# LF970

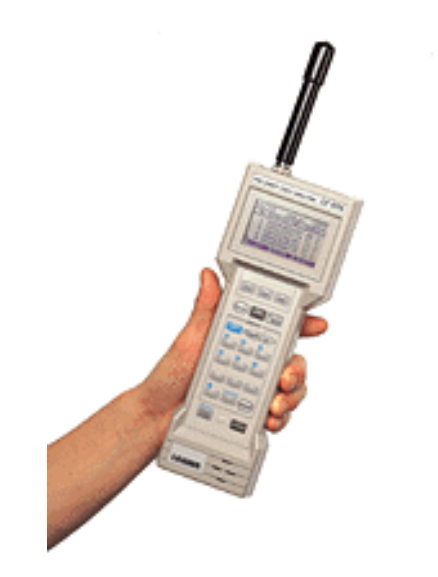

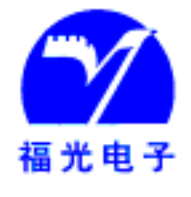

# **(Fuzhou Fuguang Electronics Co., Ltd.)**

 $1$  81 6  $\sim$  7  $1$  350015 E-mail company@fuguang.com  $: 0591-3981668$  (16 )  $: 0591-3981685$  http://www.fuguang.com

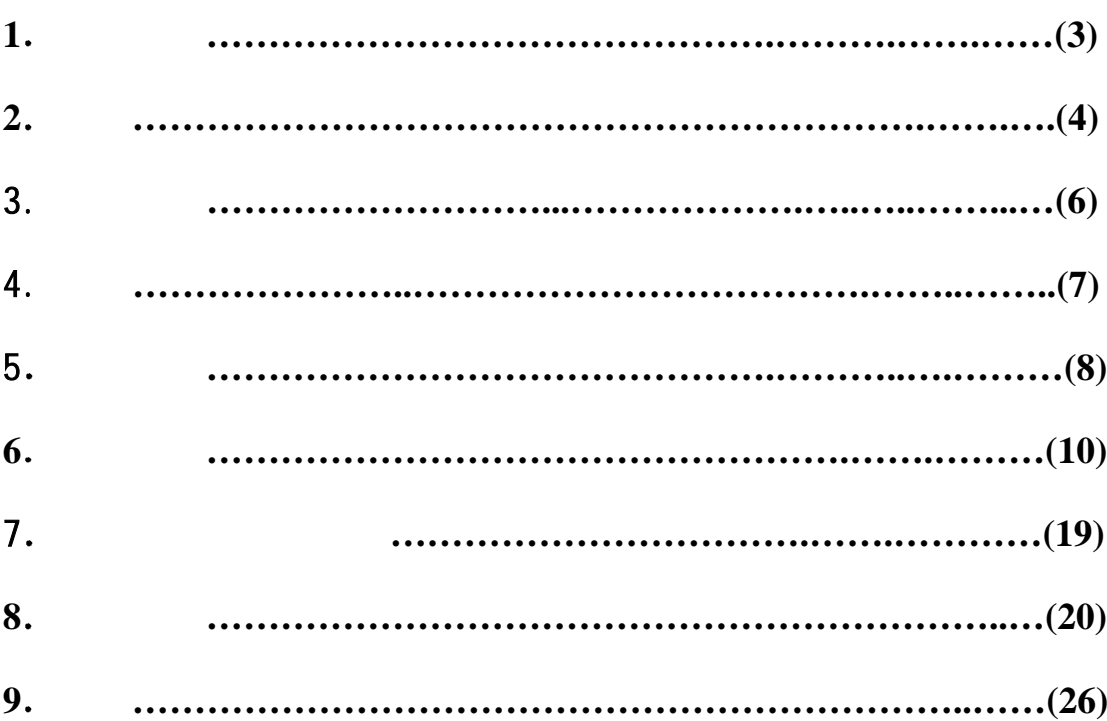

 $\circ$ 

# 1. 1  $\qquad$  :

- $\triangleright$  , ¾ 不要在爆炸 易燃的环境下操作仪器 可能会引起爆炸  $\triangleright$  (  $\rightarrow$  ),
- $\triangleright$  ,  $\triangleright$  ,
- $\triangleright$  ( ),

### 1.  $2$  :

- $\bullet$
- $\begin{array}{c} \begin{array}{c} 1 \\ 1 \end{array} \end{array}$
- $\blacksquare$
- $\blacksquare$  $\blacksquare$

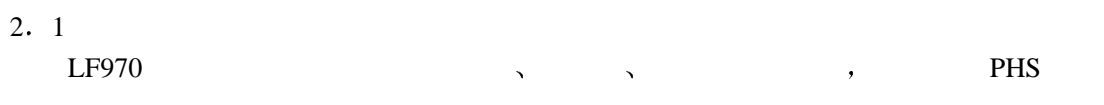

### $2.2$

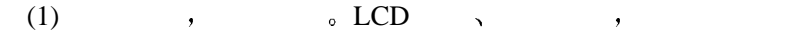

- $(2)$
- $(3)$  ,
	- $(4)$  ,
	- $RS-232C$

### $2.3$

- $(MULT)$
- $\blacksquare$  $80$  , LCD  $5$  .
- (2)  $(SINGLE)$
- $\sim$  $1~10$  10  $_{\circ}$
- (3)  $(TIME)$

### $\circ$

 $(4)$ 

### OK/NG  $\hfill$

#### $2.4$

- $(1)$
- $50$  $100$ dB  $\mu$  V 频率范围 1895.15MHz~1917.95MHz  $300kHz$  $\pm$ 3 $\times$ 10<sup>-6</sup> TDMA-TDD,  $\pi/4$  QPSK 384kbit/s
	- PS-TEST  $0dB \mu V \sim 60 dB \mu V$  ( )  $30$  dB  $\mu$  V~80 dB  $\mu$  V ( )

 $\sim$ 

 $\overline{a}$ 

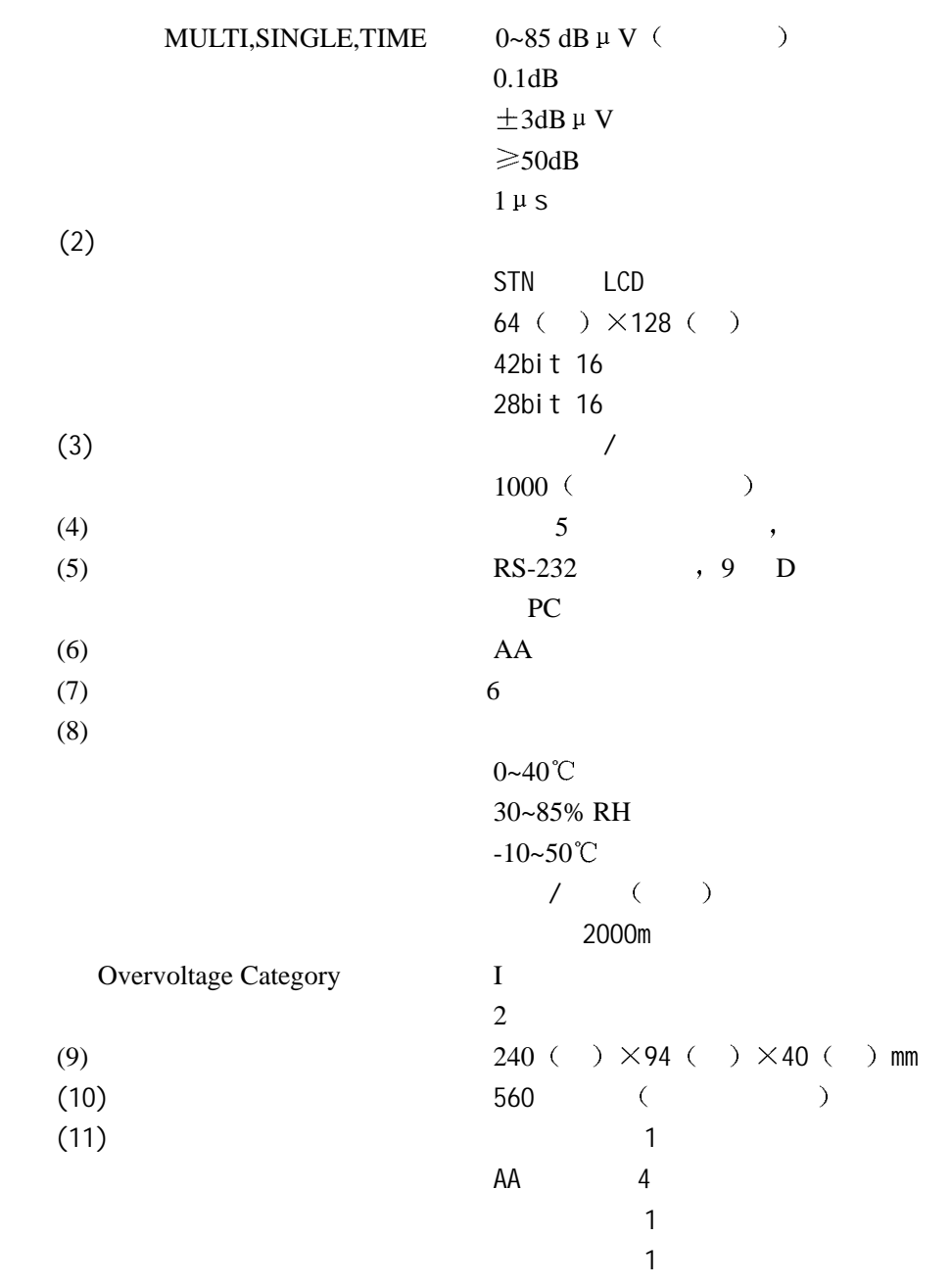

# $3<sub>1</sub>$

 $\begin{array}{cccc} \text{(1)} & & \text{(2)} & \text{(3)} & \text{(4)} \\ \text{(5)} & \text{(6)} & \text{(7)} & \text{(8)} \\ \text{(9)} & \text{(1)} & \text{(1)} & \text{(1)} \\ \text{(1)} & \text{(1)} & \text{(1)} & \text{(1)} \\ \text{(2)} & \text{(3)} & \text{(4)} & \text{(5)} \\ \text{(4)} & \text{(5)} & \text{(6)} & \text{(6)} \\ \text{(7)} & \text{(8)} & \text{(9)} & \text{(1)} \\ \text{(1)} & \text{(1)} & \text{(1)} & \text{(1)} \\ \text{(1)} & \text{(1)} & \text{(1)} & \text$  $(2)9$  D RS-232C  $\cdot$  :  $\circledS$ LCD,  $\qquad \qquad \textcircled{4)}$  , the LCD  $\textcircled{\small{5}} \qquad \quad \ \, ,$ GCA NO.,  $\oslash$ START/STOP, *SENTRY* / SHIFT UP, DOWN  $0\sim9$  ,  $-$ /CLR ENTER  $A \sim F$  16 SYSTEM *<b>@POWER*, **@DATA STORE (RECALL)**, 电源盒  $(12)$ 手拿带子 天线包 医甲状腺瘤 装带子的洞

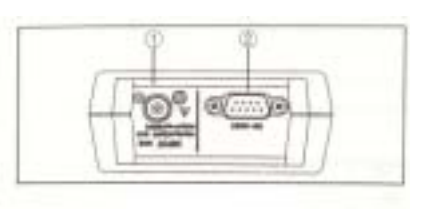

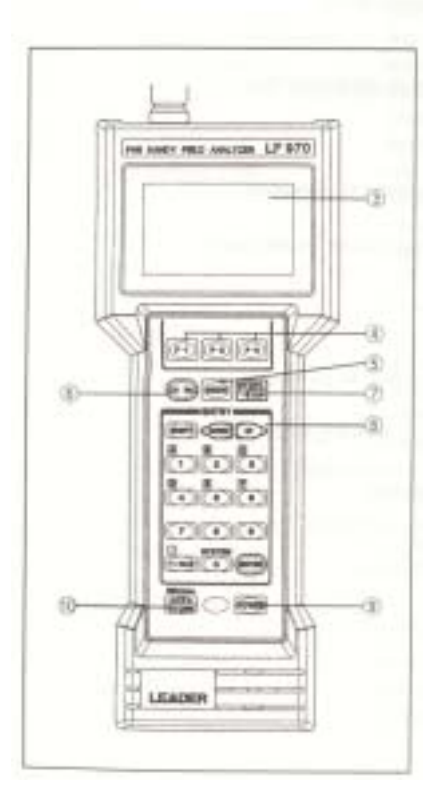

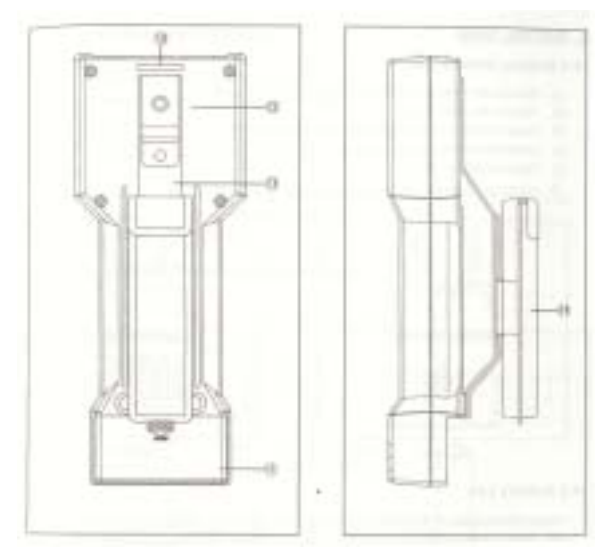

 $4,$ 

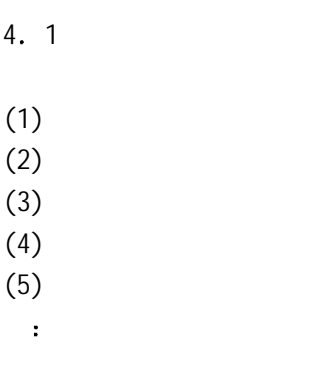

AA

 $4.2$ 

 $\lambda$ 

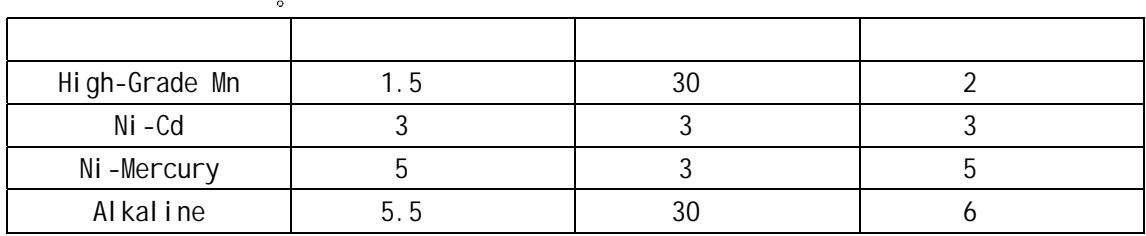

4. 3

 $(1)$ 

 $(2)$ 

: 1895MHz~1918MHz VSWR:  $\leq 3$  $\ddot{\phantom{a}}$ 方向性 不要水平放置 : 2.15dBi

 $\mathcal{A}(\mathcal{A})$ 

 $4.4$ 

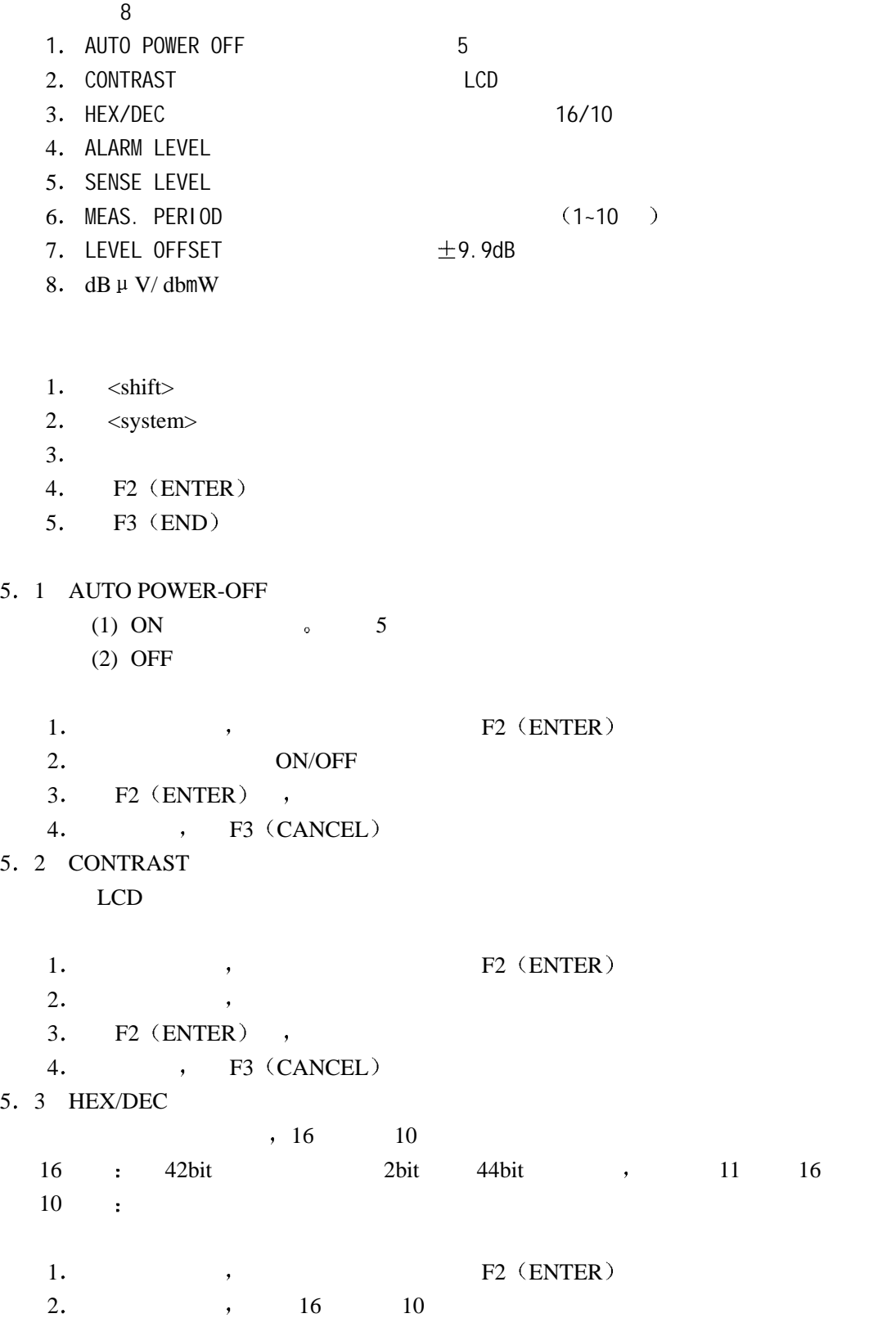

 $3.$  F2 (ENTER), 4. , F3 (CANCEL) 5 4 ALARM LEVEL  $\sim$  $\sim$  $\begin{array}{ccc} 1. & \hspace{2.1cm} & , & \hspace{2.1cm} & \hspace{2.1cm} & \hspace{2.1cm} \text{F2 (ENTER)} \end{array}$ 2.  $\hspace{1.6cm}$  2 3. F2  $(ENTER)$ , 4. , F3 (CANCEL)  $0$ dB  $\mu$  V 注意 当载波电平超过该值蜂鸣器不会响 5 5 CARRIER SENSE LEVEL  $\circ$  0dB  $\mu$  V, 1.  $P2$  (ENTER)  $2.$ 3. F2  $(ENTER)$ , 4.  $F3$  (CANCEL) 5 6 MEAS. PERIOD  $\sim$  1  $\sim$  1~10  $\sim$ 1.  $P2 \text{ (ENTER)}$  $2. \t1~10$  $3.$  F2 (ENTER), 4. , F3 (CANCEL) 5. 7  $\pm 9.9d$ B, 0dB 1.  $P2$  (ENTER)  $2.$ 3. F2  $(ENTER)$ , 4.  $F3 (CANCEL)$ 5 8 LEVEL UNIT  $dB \mu V/db$ m $W$ 1.  $P2$  (ENTER)  $2.$  $3. F2 (ENTER)$ , 4. , F3 (CANCEL)

**6** 测量过程

MODE

**MULTI: SINGLE: TIME: PS-TEST:** 

**6. 1 MULTI** 

- $\bullet$  ID  $\bullet$  $\, \circ \hspace{1.5cm} 80 \hspace{1.5cm} , \hspace{1.5cm} 5 \hspace{1.5cm} \circ \hspace{1.5cm}$  $\bullet$  and  $\bullet$  and  $\bullet$ 
	- 11 16 , 10
	- $\bullet$  CS-CPY
- $6. 1. 1$
- $\bullet$  $\bullet$ MEAS: HOLD:

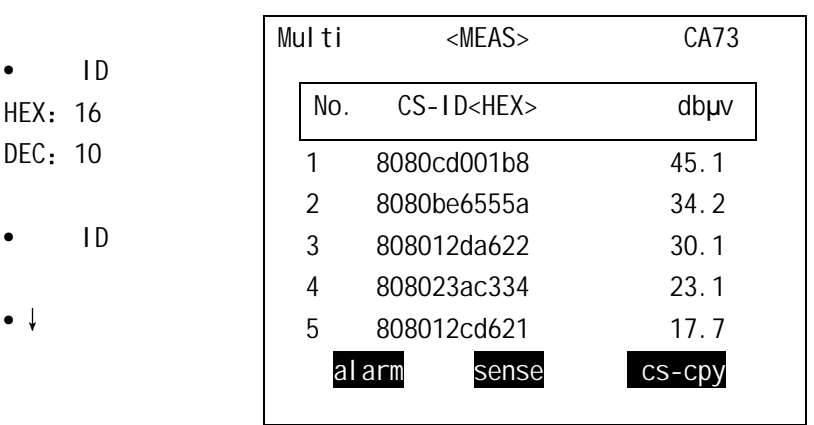

 $\bullet$ 

•电平单位

 $\bullet$ 

 $dB \mu V/db$ mW

 $\bullet$ 

6. 1. 2  $(1)$  F1  $(ALARM)$ 

#### $(2)$  F2  $(SENSE)$

 $(3)$  F3  $(CS-CPY)$ 

#### 6. 1. 3

 $1. \hspace{1cm} \text{MODE} \hspace{1cm} , \hspace{1cm} \text{HULTI} \hspace{1cm}, \\$ SINGLE, TIME, PS-TEST

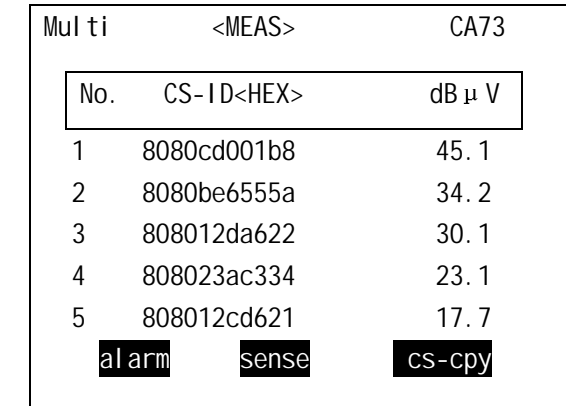

从测量基站列表中选择单路基站 上下光标键选择

 $2.$ 

 $CA\,NO.$ 

MODE

F2 ENTER

 $\cdot$  CA NO  $\longrightarrow$  2 8  $\longrightarrow$  ENTER

 $\overline{\phantom{a}}$ 

 $3.$ 

START/STOP 键会在屏幕最上方出现<MEAS>并开始工作 按这个键会交替显示 <MEAS> <HOLD>

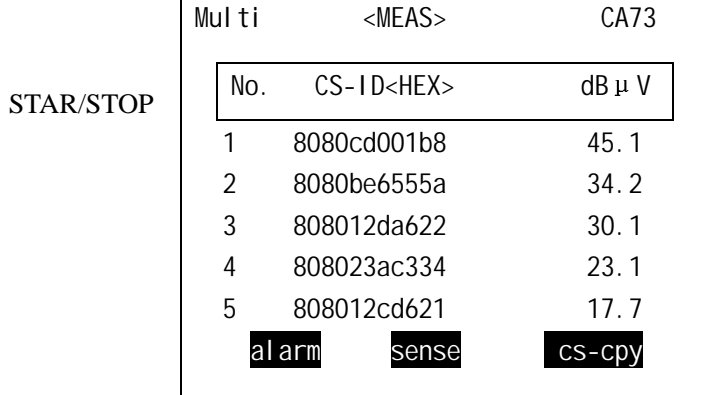

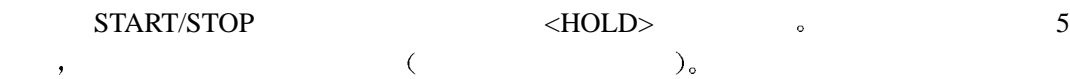

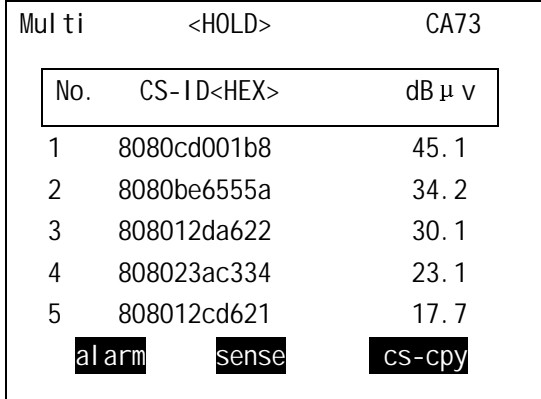

STAR/STOP

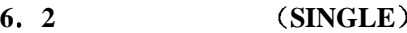

- $\bullet$  $(\qquad,\qquad,\qquad,\qquad)$
- $\bullet$  , and the set of the set of the set of the set of the set of the set of the set of the set of the set of the set of the set of the set of the set of the set of the set of the set of the set of the set of the set of t

 $6.2.1$ 

 $\bullet$ 

 $\bullet$ 

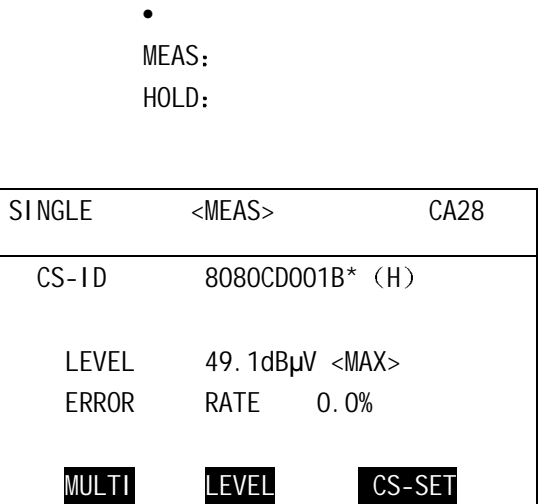

 $\bullet$ 

- $\bullet$  $\bullet$  ID HEX: 16 DEC: 10
- •电平单位 dB $\upmu$ V/ dbmW
- $\bullet$  $|MAX\rangle$
- $<$ AVE $>$

6. 2.  $2 \cdot 2$  $(1)$  F1 (MULTI)  $(2)$  F2 (LEVEL) 按顺序显示下列测量值 最大 平均 最小值  $(3)$  F3  $(CS-SET)$  $\,$  , the contract of the contract of the contract of the contract of the contract of the contract of the contract of the contract of the contract of the contract of the contract of the contract of the contract of the co 如果该行最后一列显示 H 则用 11 位的 16 进制数输入 如果该行最后一列显示 D  $9 \t 10 \t ,$  $6.2.3$  $1. \hspace{5mm} \text{MULTI}, \hspace{5mm} \text{MULTI},$ 

SINGLE, TIME, PS-TEST

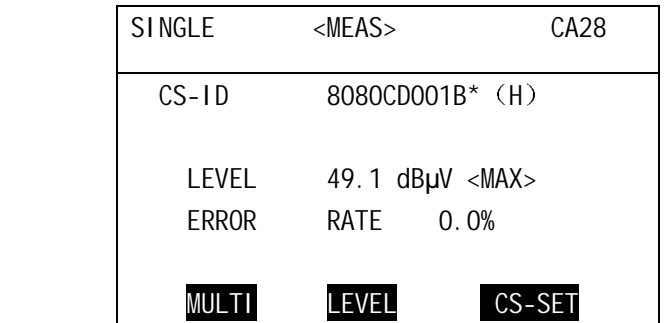

 $2.$ 

 $CA\,NO.$ 

F2 ENTER

MODE

 $\cdot$  CA NO  $\longrightarrow$  2 8  $\longrightarrow$  ENTER

 $3.$ 

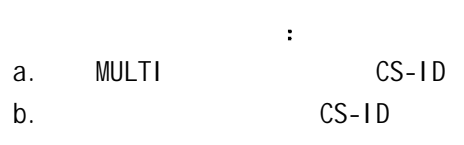

**6 3** 基站信号同步测量模式 **TIME**

 $\triangleright$  TR-CPY

 $\mathcal{S}$ 

 $\blacktriangleright$  ,

 $\bullet$ 

 $\bullet$ 

•

 $6.3.1$ 

测量

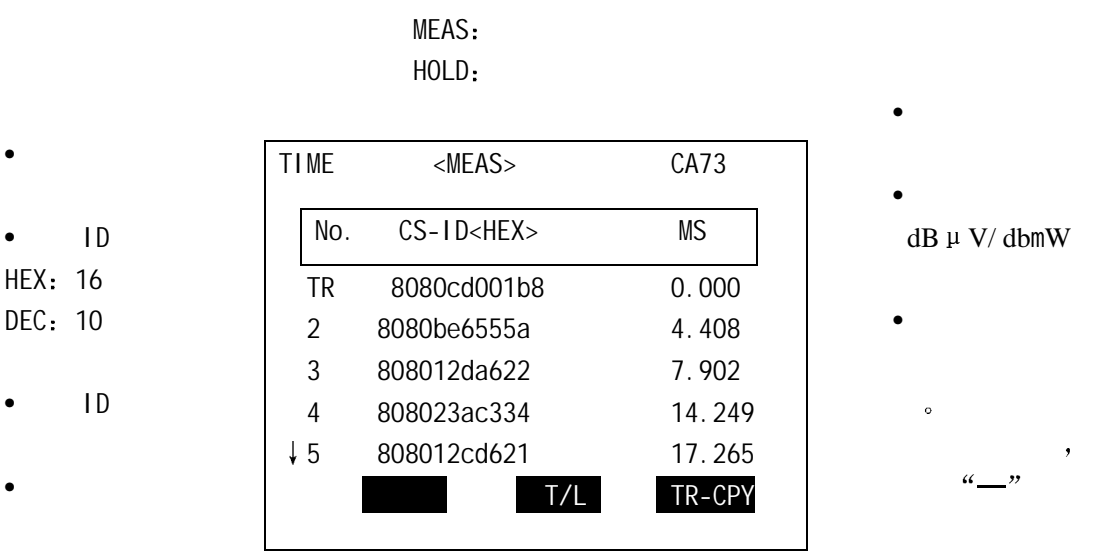

 $\bullet$ 

 $dbmW$ 

6. 3. 2

- $(1)$  F1—
- (2) F2  $(T/L)$

 $(3) F3$  (TR-CPY)

 $ID$   $\bullet$ 

F2 (ENTER) , ID SINGLE

 $\bullet$ 

6. 1.  $3$ 

 $1. \quad \text{MODE} \qquad \qquad \text{TIME} \qquad \qquad \text{,} \qquad \qquad \text{: MULTI, SINGLE,}$ TIME, PS-TEST

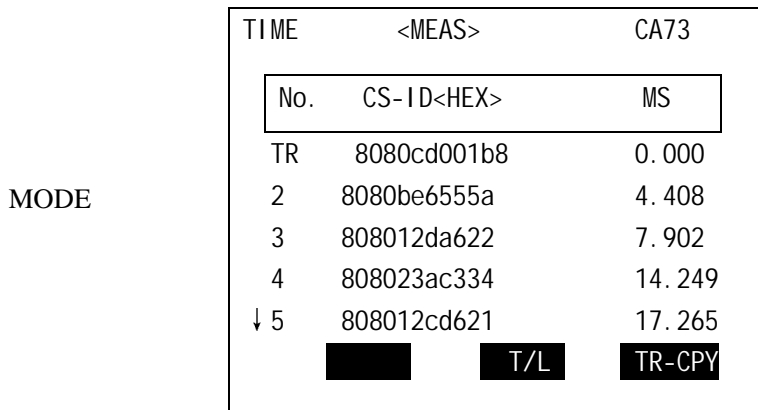

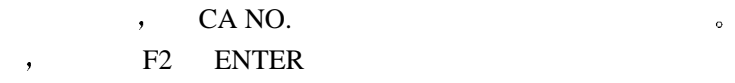

 $\cdot$  CA NO  $\longrightarrow$  2 8  $\longrightarrow$  ENTER

 $3.$ 

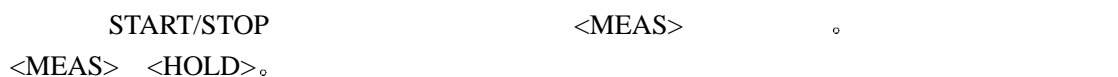

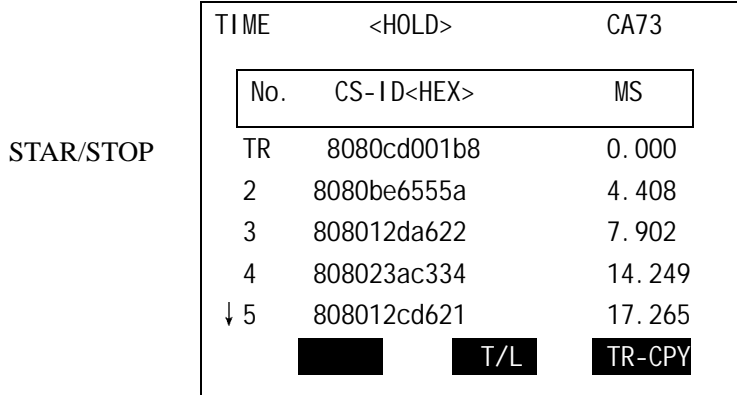

 $\frac{u}{2}$ 

 $4.$ 

a. F3  $(TR-CPY)$  , F2  $(ENTER)$ 

b. SINGLE

5.  $/$ 

 $<\!\! \text{START} \!\!> \qquad \qquad \ \ \, \text{sTART} \!\!> \qquad \qquad \ \ \, \text{sTART} \!\!> \qquad \qquad \ \ \, \text{sTART} \!\!> \qquad \qquad \ \ \, \text{sTART} \!\!> \qquad \qquad \ \ \, \text{sTART} \!\!> \qquad \qquad \ \ \, \text{sTART} \!\!> \qquad \qquad \ \ \, \text{sTART} \!\!> \qquad \qquad \ \ \, \text{sTART} \!\!> \qquad \qquad \ \ \, \text{sTART} \!\!> \qquad \qquad \ \$ 

 $\langle$ STOP>  $\qquad \qquad$   $\qquad \qquad$  5  $\qquad \qquad$  ,  $($   $)$ 

#### **6 4 (PS-TEST**)

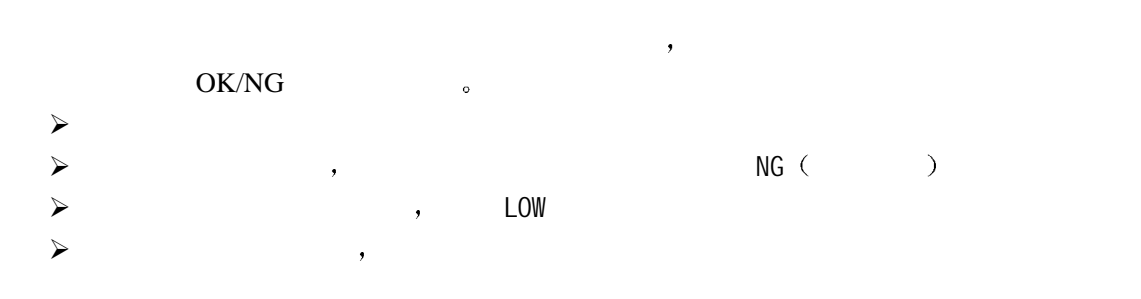

6.  $4.1$ 

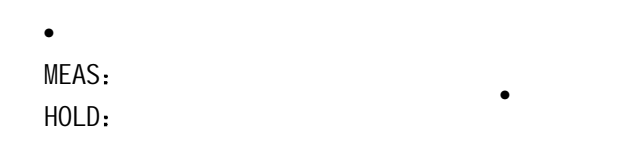

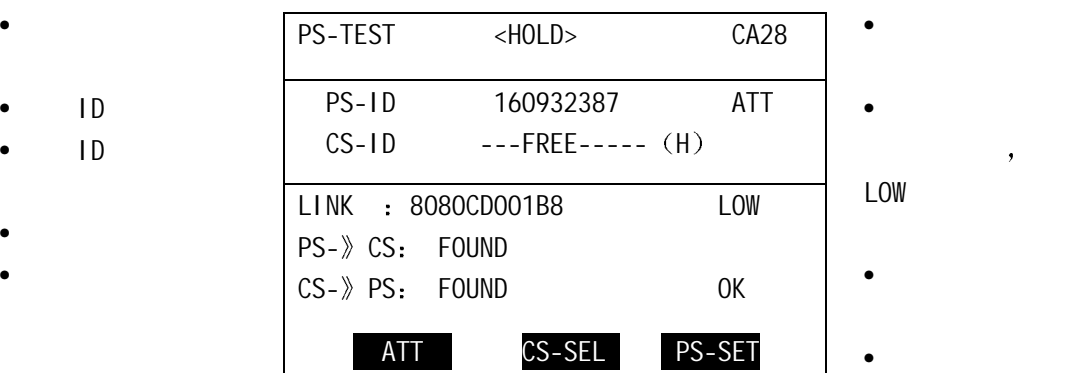

 $\bullet$ 

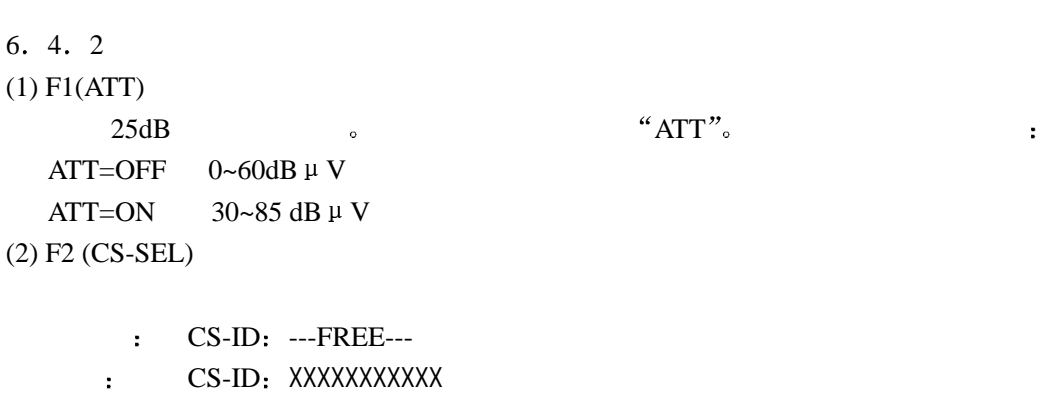

,  $"OK"$ ,  $CS-ID$  SINGLE  $\begin{picture}(120,140) \put(0,0){\line(1,0){15}} \put(15,0){\line(1,0){15}} \put(15,0){\line(1,0){15}} \put(15,0){\line(1,0){15}} \put(15,0){\line(1,0){15}} \put(15,0){\line(1,0){15}} \put(15,0){\line(1,0){15}} \put(15,0){\line(1,0){15}} \put(15,0){\line(1,0){15}} \put(15,0){\line(1,0){15}} \put(15,0){\line(1,0){15}} \put(15,0){\line$ 

(3) F3 (PS-SET)

 $\sim$  ID  $\sim$  9 10 PS-ID  $\sim$ F2 (ENTER)  $\bullet$  PS-ID  $\bullet$ 

#### 6. 4.  $3$

 $\qquad \qquad (\qquad \, ) \qquad \qquad \, \circ \qquad \qquad \, \, \circ \qquad \qquad \, \, \circ \qquad \qquad \, \, \circ \qquad \qquad \, \, \circ \qquad \qquad \, \, \circ \qquad \qquad \, \, \circ \qquad \qquad \, \, \circ \qquad \qquad \, \, \circ \qquad \qquad \, \, \circ \qquad \qquad \, \, \circ \qquad \qquad \, \, \circ \qquad \qquad \, \circ \qquad \qquad \, \, \circ \qquad \qquad \, \, \circ \qquad \qquad \, \, \circ \qquad \qquad \, \circ \qquad \qquad \, \circ$ 1. MODE PS-TEST , SMULTI, SINGLE, TIME, PS-TEST

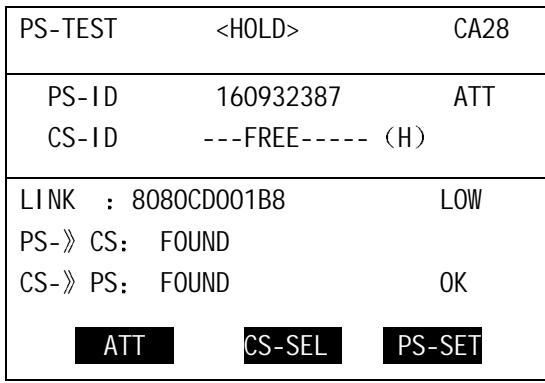

 $2.$ 

 $CA\,NO.$ F2 ENTER

#### $3.$

F1 (ATT ON/OFF) "ATT"

 $4.$  PS-ID

F3 (PS-SET) 9  $PS-ID$ , F2 (ENTER) and PS-ID  $\rightarrow$ PS-ID  $\bullet$ 

### 5.

 $F2$ 

### 6.

START/STOP 键会在屏幕最上方出现<MEAS>并开始工作 按这个键会交替显示  $\langle MEAS \rangle$   $\langle HOLD \rangle$ .

#### $7.$

 $\mathcal{L}$ ,  $\mathcal{L}$  LCD  $\mathcal{L}$  CS-ID  $\mathcal{L}$ 

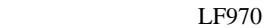

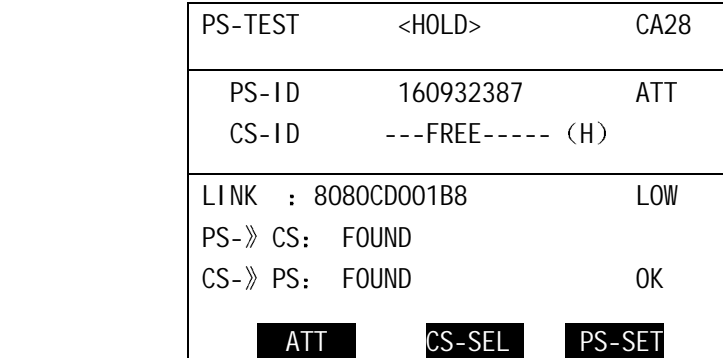

- $\triangleright$  , "NOT FOUND", "NG  $\triangleright$  , expecting the US->PS: REJECT  $\stackrel{\sim}{\phantom{}_{\sim}}$  (2 16  $\rightarrow$
- $\triangleright$  (0 ),  $\triangleright$  LINK: XXXXXXXXXXX LOW  $\triangleright$  $\overline{\phantom{a}}$  , and the proposition  $\overline{\phantom{a}}$  , and  $\overline{\phantom{a}}$  ,  $\overline{\phantom{a}}$  LINK: **XXXXXXXXX**
- $\triangleright$  30  $\cdot$  NG $_{\circ}$ 
	- $\cdot$  (RCR STD-28 VER 2),  $\cdot$
- $\overline{a}$ 
	- $\blacksquare$  the contract of the contract of the contract of the contract of the contract of the contract of the contract of the contract of the contract of the contract of the contract of the contract of the contract of the co
	- $\mathcal{O}(\frac{1}{2})$  $00$  :  $01$  : 02 : CS  $03$  : 04 : LCH 05 : LCH
		- 06 : EXT。LCH
		- $07 : CC$
		- 09: 0A: CS
		- $OB: RT<sub>o</sub> MM$

```
1000 , 1000 ,
\bullet(FREE=XX\%)124: MULTI 80 CS-ID
 1000: MULTI 9 CS-ID
 1000: SINGLE
 62: TIME 80 CS-ID
 1000: TIME 4 CS-ID
 1000: PS-TEST
7.1 (DATA STORE)
   \sim 10^{-11}1.2. DATA STORE (RECALL)
3.4. F2 (ENTER), ,
(按上下光标键移动光标选择储存的号码 F2 ENTER 显示 OVER WRITE
 F2 (YES) \qquad \qquad , \qquad \qquad F3 (NO) \qquad \qquad , \qquad \qquad ,F3 (END)
7. 2 (DATA RECALL)
1. SHIFT , DATA STORE (RECALL)
2.3. F2 (ENTER),
4. F3 (END)5. <br> $\rm F3\,\,(END) , $\rm F2\,\,(ENTER)7.3\qquad \qquad \bullet(1)1. SHIFT , DATA STORE (RECALL)
2. F1 (CLREAR), CLEAR, F2 (CLEAR)3.4. F2 (ENTER), CLEAR
```
- 5.  $F2 (YES)$  ,  $F3 (NO)$
- 6. F3  $(CANCEL)$ , F3  $(END)$
- $(2)$
- 1. SHIFT , DATA STORE (RECALL)
- 2. F1 (CLREAR) , CLEAR
- $3.$  F1 (ALL CLEAR),  $4.4$  ALL CLEAR
- 4. F2 (YES)
- 5. F3  $(NO)$
- 6. F3 (CANCEL) , F3 (END)

### **8.** 远程控制

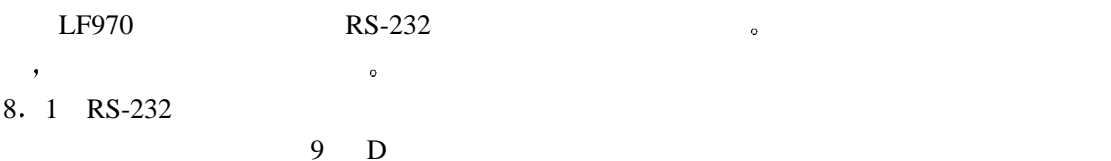

 $X \rightarrow X$ 

and a state of the Solid Solid Solid Solid Solid Solid Solid Solid Solid Solid Solid Solid Solid Solid Solid S

 起始位 1bit 1bit

9600 baud

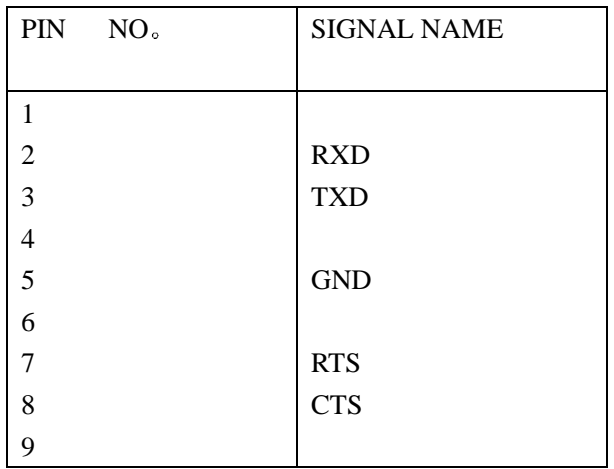

```
8. 2
    RS-232 ( ) LF970LC-2097 RS-232C , 1m (PC-98)
 LC-2098 RS-232C , 1m (IBM-PC)
8.3LF970 (ASCII )
   \therefore CON 0 \langleCR+LF>
(1)3 \overline{3} ASCII ,
(2) 它由 ASCII 码组成 如果有多个参数 隔开 发送 可以查询这些参数
(3)\langleCR+LF>(0DH,0AH)
8.4基本控制命令
MMO p1
CNO p1
ATT p1
TIM p1
CON p1
DEC p1 : 10/16ALM p1
CSL p1
MTI p1
OFS p1
UNT p1
DATA p1[, p2],
MST p1 /GTL
MDA\mathbb{R}^3CSC p1
CSS p1
MAX p1 ( SINGLE )T/L p1 (TRC p1 CS-ID
```
PSS p1 FRE p1 CS-ID FREE 8. 5  $(1)$  $MMO$  p1 P1= 2 MULTI 4 SINGLE 5 PS-TEST 6 TIME ? The contract of the contract of the contract of the contract of the contract of the contract of the contract of the contract of the contract of the contract of the contract of the contract of the contract of the contract  $CNO$  p1  $P1=1~-77$  $\overline{\phantom{a}2}$  $ATT$  p1  $P1 = 0$  $1$ ?  $\blacksquare$  $TIM$  p1  $P1= 0$  $1$ ?  $\blacksquare$ CON p1  $P1 = -10~10 \ (- , + )$  $\overline{\phantom{a}2}$  $DEC$  p1  $: 10/16$  $P1= 0 16$  $1 \quad 10$  $\overline{?}$  $ALM$  p1 P1=  $0 \sim 85$  (dB  $\mu$  V)  $-133 - 28$  (dBmW)  $?$ CSL p1 P1=  $0 \sim 85$  (dB  $\mu$  V)  $-133 - 28$  (dBmW)  $\overline{?}$  $MTI$  p1  $P1 = 0~10$  1  $\overline{?}$  $OFS$  p1  $P1 = -9.9 - 9.9$  $\overline{?}$ 

```
UNT p1
       P1= 0 (dB \mu V)
           0 (dBmW)
            ?DAT p1,p2 ,
           P1=0~999 - 终止数据恢复
           ? ( p2)P2=012<sup>2</sup>查询 P1 的数字
     \therefore ( P1=25)
       DAT 25, 0 < CR+LF> ()
       \overline{DATA} 25, \overline{3} \overline{CR+LF} (25, 1
MST p1 /
        P1=012<sup>1</sup>查询 P1 的数字
                \tag{8.16}PS-TEST \bulletGTL
MDA[ ]1. MULTI
       CS-ID \leq CR+LF> \leq EOF>(1AH).
2. * SINGLE
         CS-ID (%)
 *输出举例
 " 8080CD001B8, 50.2, 0.0, <b>CR+LF></b> "3. TIME
          CS-ID \sim \langle CR+LF \rangle,
\langle EOF>(1AH) \rangle4. PS-TEST
                                \rightarrow PS->CS \rightarrow CS->PS
       \sim CS-ID \sim: 0=NG, 1=OK
```

```
*输出举例
 "1, 1, 1, -, 0, 8080CD001B8<CR+LF>"
(2)CSC p1
   MULTI CS-ID CS-ID SINGLE CS-ID
\overline{\mathbf{Q}} P1:1~80 
CSS p1
     SINGLE CS-ID<sub>o</sub>P1: 16 \t 11: 10 9
    \therefore ?
\begin{array}{ccc} \text{MAX} & \text{p1} & \text{SINGLE} & \text{N.} \\ \end{array}P1: 0 (MAX)
    \colon 1 (\text{AVE}): 2 \qquad \qquad (MIN)(3)T/L p1 ( \qquad \qquad )
    P1:0\cdot 1
    \ddotsTRC p1 CS-ID
    P1: 1~80\cdot ?
                 CS-ID
(4)PSS p1
P1: 9<br>: ?P1: 9 10FRE p1 CS-ID FREE
    P1: CS-ID
     : 1 FREE
     \ddots8. 6
LF970 \qquad \qquad\text{ERR} 1 \text{CR+LF}>(1)ERR:(2)
```
 $1:$  RS-232C  $2:$  $3:$  $4:$  $(3)$  $\langle$ CR+LF>  $(0DH,0AH)$ 8. 7 LF970 收到远程控制命令时 当前的控制模式被取消 要获得当前的控制模式

可以发送 GTL 命令或者直接关电源 然后再打开电源

**9** (

$$
\overline{}
$$

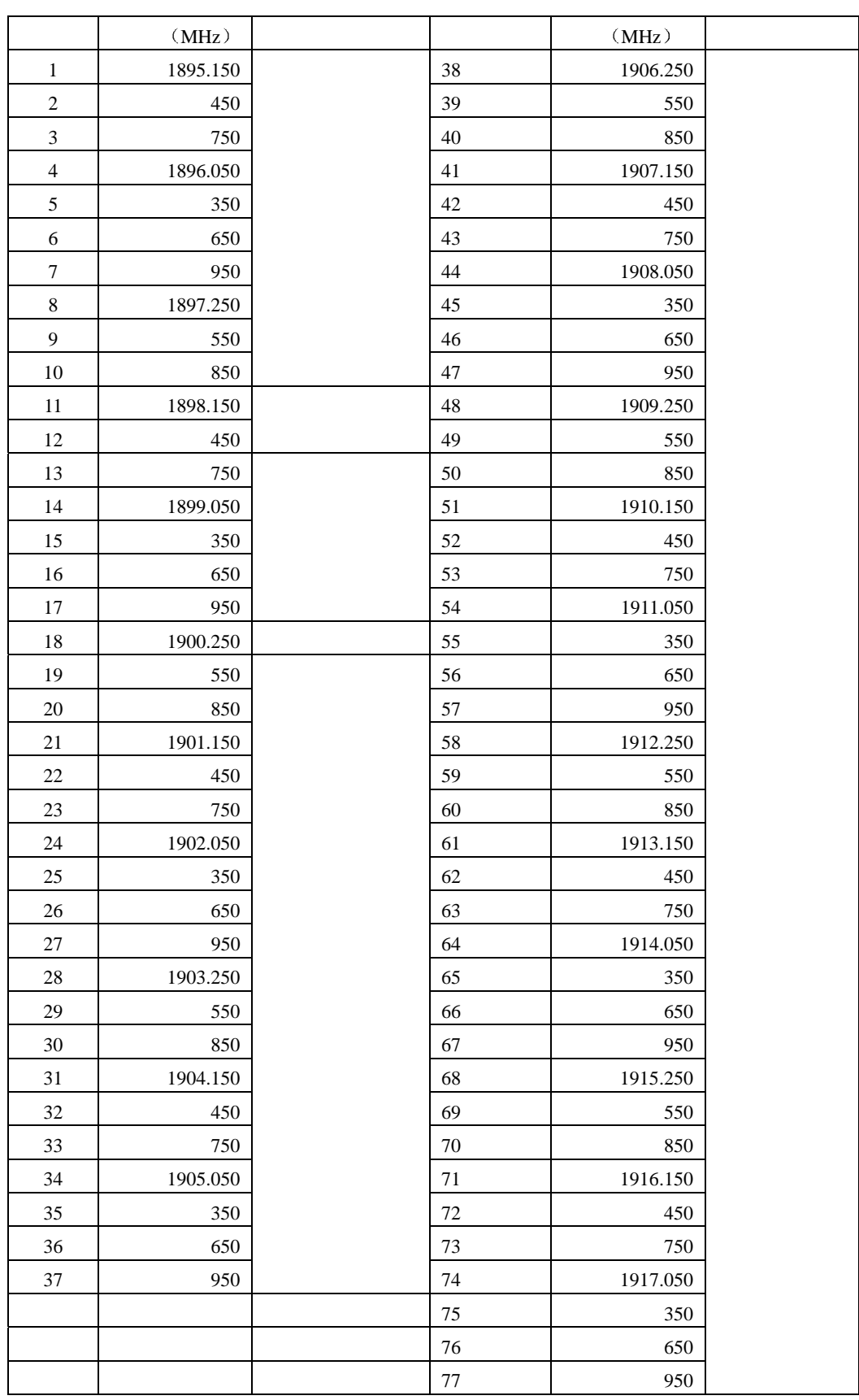

# Sailor

# 一 软件安装

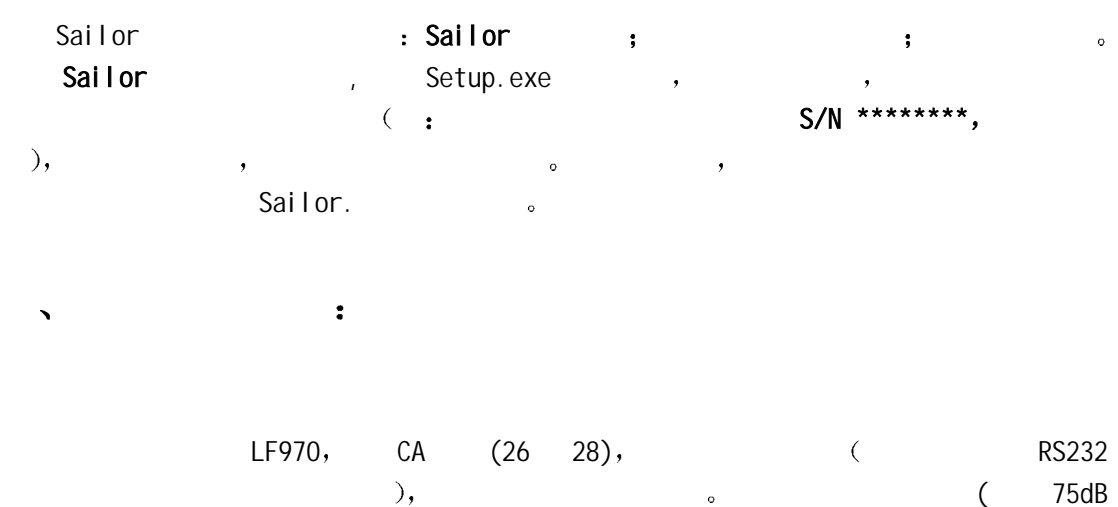

SAILOR :

V),建议打开仪器的 ATT 开关 PS-TEST 模式中按 ATT

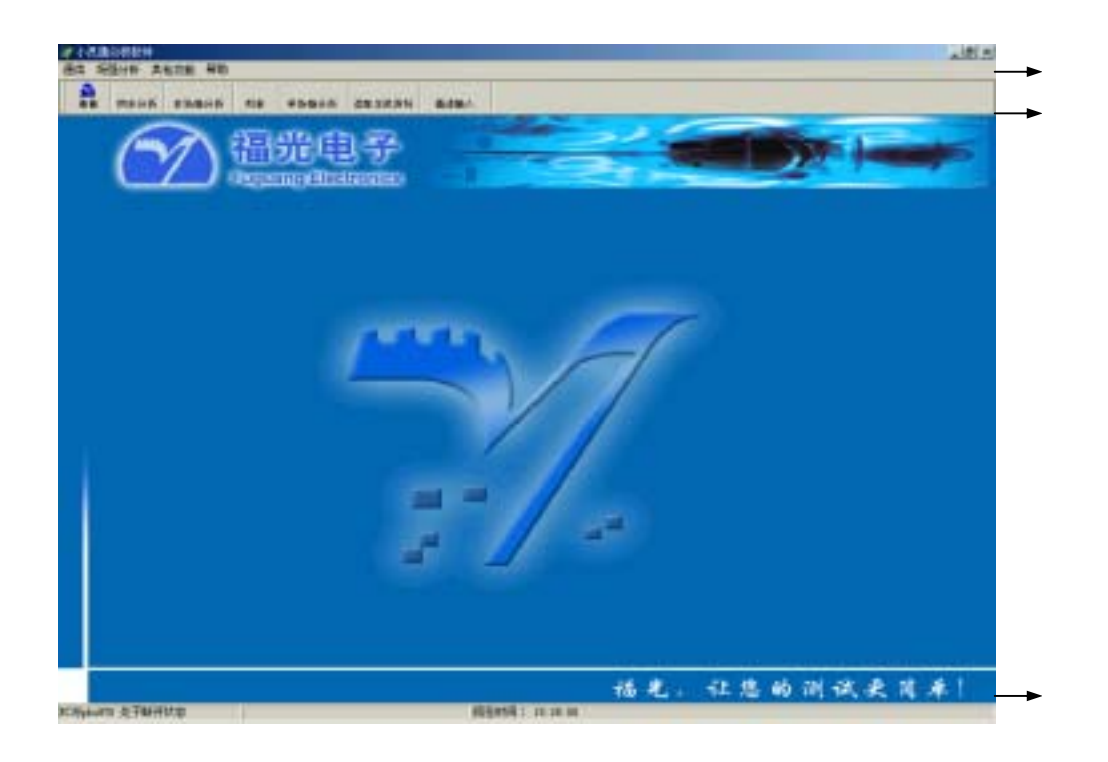

# 1. 通信

 $(1)$ 出现串口通信连接的小窗口 选择串口号后点击连接按钮 稍等一会儿(18 秒左右)  $LF970$  and  $\sim$ 

 $(2)$ 

# $2.$

 $\overline{\phantom{a}}$ 

 $\bullet$  $\mathsf{R}$  and EXCEL the CS-ID  $\mathsf{A}$  and  $\mathsf{B}$  and  $\mathsf{B}$  and  $\mathsf{B}$  and  $\mathsf{A}$  and  $\mathsf{B}$  and  $\mathsf{B}$  and  $\mathsf{B}$  and  $\mathsf{B}$  and  $\mathsf{B}$  and  $\mathsf{B}$  and  $\mathsf{B}$  and  $\mathsf{B}$  and  $\mathsf{B}$  and  $\mathsf{B}$  a

### $(1)$

 $\mathcal{N} = \mathcal{N} = \mathcal{N} = \mathcal{N}$  $\sim$   $\sim$   $\sim$   $\sim$   $\sim$ 

### $(2)$

 $\sim$  cs\_id  $\sim$  cs\_id  $\,$  , which are set of the set of the set of the set of the set of the set of the set of the set of the set of the set of the set of the set of the set of the set of the set of the set of the set of the set of the set of  $\overline{R}$  , and a strong strong strong strong strong strong strong strong strong strong strong strong strong strong strong strong strong strong strong strong strong strong strong strong strong strong strong strong strong s  $\mathcal{S} = \mathcal{S} = \mathcal$  $\circ$  $\lambda$  , and  $\lambda$  is the state of  $\lambda$ 

# $(3)$

 $\overline{\phantom{a}}$ 打印分析 存储结果报表 可进行后台分析

# $3<sub>1</sub>$

 $CCH$  5ms(1 ),20ms,100ms(1 )  $\mathbf{y} = \mathbf{y} - \mathbf{y}$  $\bullet$  , and the contract of the contract of the contract of the contract of the contract of the contract of the contract of the contract of the contract of the contract of the contract of the contract of the contract of th  $31.25 \mu S$ ,  $\mathcal{F}_{\mathcal{A}}$ 

 $\circ$ 

 $4<sub>1</sub>$  $(1)$  $\bullet$ (2) PS-TEST 9 PS-ID CS-ID , CS-ID ,  $\sim$  60K', the contract of  $\sim$  MEAS>  $\sim$  7.100  $\sim$  5.100  $\sim$  7.100  $\sim$  7.100  $\sim$  7.100  $\sim$  7.100  $\sim$  7.100  $\sim$  7.100  $\sim$  7.100  $\sim$  7.100  $\sim$  7.100  $\sim$  7.100  $\sim$  7.100  $\sim$  7.100  $\sim$  7.100  $\sim$  7.100  $\sim$  7.  $\sim$  30  $\sim$  30  $\sim$   $\sim$  $(3)$  $($   $),$  $\overline{\phantom{a}}$  $\bar{\boldsymbol{\theta}}$ 建议用户在外面路测并存储 再用后台进行同步 场强分析 报表 打印  $\alpha$  $1$  81 6-7  $(0591)3981668(16)$  $: 350015$  $(0591)3981685$  $: 0591 - 3981668 - 885$  $: 0591 - 3981668 - 863$ E\_mail:  $f \text{gec@pub1.fz.fj.cn}$ 

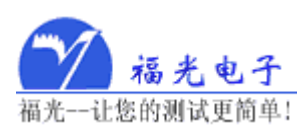